# **PCOS\*\*KXN0** Scheda KNX per pCO, c.pCO ed e-drofan / KNX board for pCO, c.pCO and e-drofan

EGGI E CONSERVA<br>UESTE ISTRUZION **READ AND SAVE**<br>THESE INSTRUCTIONS

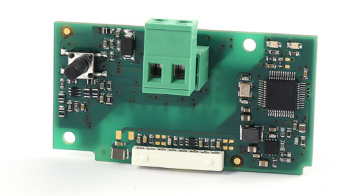

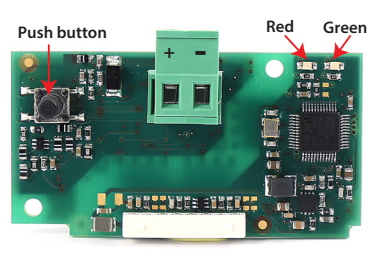

Fig 1

**Montaggio su pCO / c. pCO / Assembly on pCO and e c.pCO**

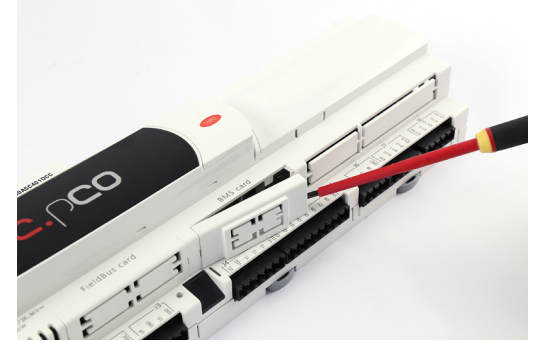

Fig 2

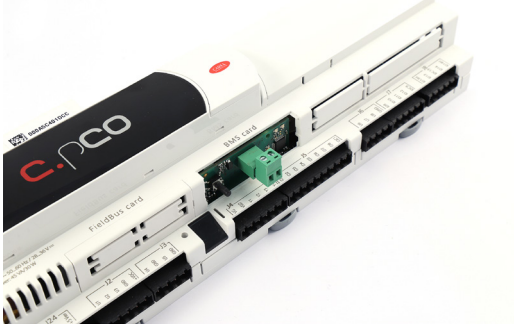

Fig 3

La scheda elettronica PCOS\*\*KXN0 è un dispositivo opzionale che permette ai controlli delle linee pCO, c.pCO ed e-drofan di essere collegati ad una rete operante secondo lo standard KNX.

# **Montaggio su pCO e c.pCO**

Con riferimento alle Fig. 2-4, l'installazione nel \*pCO\* si ottiene a macchina non alimentata secondo la seguente procedura:

- 1. Con un cacciavite, togliere lo sportellino "serial card", a seconda del modello, del pCO (vedi Fig. 2);
- 2. Inserire la scheda opzionale nel corrispondente connettore, assicurandosi che la scheda sia ben inserita e a contatto dei due appoggi posti sul contenitore del \*pCO\*. Attenzione! L'inserimento della scheda e l'accoppiamento dei connettori potrebbero risultare difficoltosi a causa dello spazio esiguo e dei due appoggi plastici. Si consiglia l'inserimento obliquo della scheda e la sua rotazione fino a far combaciare i connettori.
- 3. Inserire l'apposito sportellino (da ordinare a parte, cod. PCOS00SKX0) facendo combaciare il connettore della scheda seriale con il foro presente sullo sportellino (vedi Fig. 4).

### **Montaggio su e-drofan**

Con riferimento alla fig 5, l'installazione nell'e-drofan si ottiene a macchina non alimentata, inserendo la scheda opzionale nel corrispondente connettore, assicurandosi che la scheda sia ben inserita (fig 5b). Agganciare ed avvitare il supporto plastico (da ordinare a parte, cod. PCOS00S030).

# **Configurazione parametri comunicazione pCO e c.pCO**

La configurazione dei parametri di comunicazione è configurabile da ETS 5.5.2 e versioni seguenti.

#### **Configurazione parametri comunicazione e-drofan**

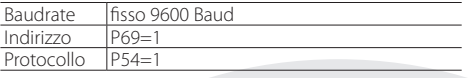

#### **Configurazione e connessione alla rete KNX**

Per la configurazione della scheda è necessario il software ETS e il Device Configuration Apps (DCA), entrambi disponibili nel sito KNX.

Sequire la sequente procedura:

- 1. importare il product database CAREL
- 2. creare un nuovo progetto
- 3. importare il file 2cf relativo all'applicazione caricata sul controllo
- 4. definire la lista di associazioni tra datapoint KNX e registri Modbus®
- 5. assegnare ad ogni datapoint il relativo indirizzo di gruppo
- 6. assegnare ad ogni dispositivo l'indirizzo individuale
- 7. scaricare l'indirizzo individuale
- 
- 8. scaricare la configurazione

 The PCOS\*\*KXN0 electronic board is an optional device that allows the pCO and c.pCO families of controllers and the e-drofan controller to connect to a network operating on the KNX standard.

# **Assembly on pCO and e c.pCO**

With reference to Fig. 2-4, the card is installed on the \*pCO\* when the unit is not powered, according to the following procedure:

- 1. Use a screwdriver to remove the "serial card" or field card cover, depending on the model of pCO (see Fig. 2);
- 2. Insert the optional card in the corresponding socket, making sure that the card is fitted correctly and in contact with the two supports on the case of the \*pCO\* (see Fig. 4). Warning! The card and the connectors may be hard to install due to the space available and the two plastic supports; the card should be inserted obliquely, and then rotated until the connectors are fitted.
- 3. Insert the dedicated cover (to be ordered separately, cod. PCOS00SKX0)lining up the connector on the serial card with the hole opened on the cover (see Fig. 4).

# **Assembly on e-drofan**

With reference to Fig 5, the card is installed on the e-drofan when the unit is not powered, inserting the optional card correctly in the corresponding socket (Fig 6b). Hook and screw the plastic support (to be ordered separately, code PCOS00S030).

# **Configuration of pCO and c.pCO communication parameters**

The configuration of communication parameters can be done from ETS 5.5.2 and follower versions.

#### **Configuration of the e-drofan communication parameters**

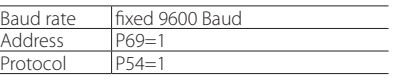

#### **Configuration and connection to the Konnex network**

The configuration of the card requires the ETS software and the Device Configuration Apps (DCA), both (available at knx.org) and the product database of the device (available in ksa.carel.com or in the online catalog of ETS). Proceed as follows:

- 1. Import the CAREL product database
- 2. Create a new project
- 3. Import the 2cf file corresponding to the application on the controller
- 4. Define the list of associations between KNX datapoints and Modbus registers
- 5. Assign a group address to each datapoint
- 6. Assign an individual address to the device
- 7. Download the individual address
- 8. Download the configuration

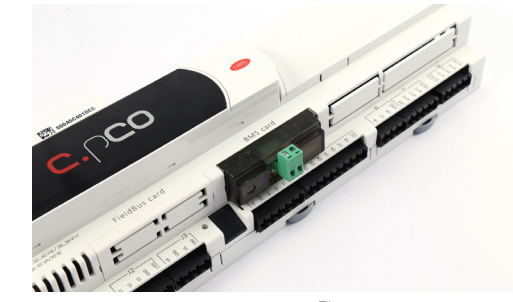

Fig 4

# **Montaggio su e-drofan / Mounting on e-drofan**

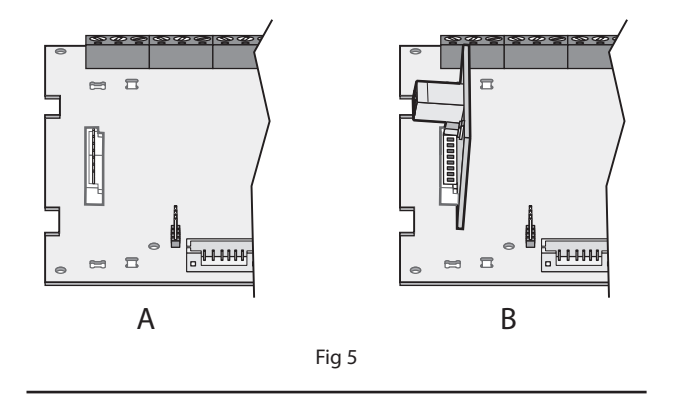

# **Avvertenze importanti**

Precauzioni nel maneggiare la scheda. I danneggiamenti elettrici che si verificano sui componenti elettronici avvengono quasi sempre a causa delle scariche elettrostatiche indotte dall'operatore. È quindi necessario prendere adeguati accorgimenti per queste categorie di componenti, ed in particolare:

- prima di maneggiare qualsiasi componente elettronico o scheda, toccare una messa a terra (il fatto stesso di evitare di toccare un componente non è sufficiente in quanto una scarica di 10000 V, tensione molto facile da raggiungere con l'elettricità statica, innesca un arco di circa 1 cm);
- i materiali devono rimanere per quanto possibile all'interno delle loro confezioni originali. Se necessario, prelevare la scheda da una confezione e trasferire il prodotto in un imballo antistatico senza toccare con le mani i lati della scheda su cui sono montati i componenti elettronici;
- evitare nel modo più assoluto di utilizzare sacchetti in plastica, polistirolo o spugne non antistatiche;evitare nel modo più assoluto il passaggio diretto tra operatori (per evitare fenomeni di induzione elettrostatica e conseguenti scariche). Nota: Tutti i marchi registrati sono proprietà dei rispettivi titolari.

### **Important warnings**

Precautions when handling the card. Electrical damage that occurs to electronic components is almost always the result of electrostatic discharges from the operator. Suitable precautions must be therefore be taken when handling these components, specifically

- before handling any electronic component or board, touch an earthed object (not touching a component is not sufficient, as static electricity can produce a 10000 V spike discharge which can form an arc of about 1 cm);
- all materials must be kept inside their original package as long as possible. If necessary, take the card from its packaging and place it into an antistatic package without touching the side of the card where the electronic components are fitted;
- absolutely avoid non-antistatic plastic bags, polystyrene or sponges;
- do not pass the card directly between operators (to prevent from electrostatic induction and discharges).

Note: All registered trademarks are the property of their respective owners.

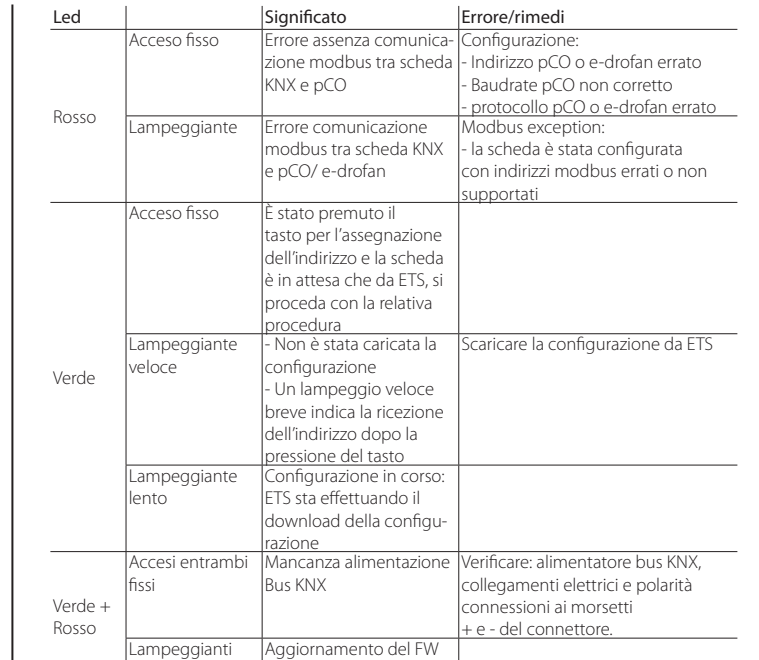

della board in corso

# **Caratteristiche Tecniche**

alternativamente

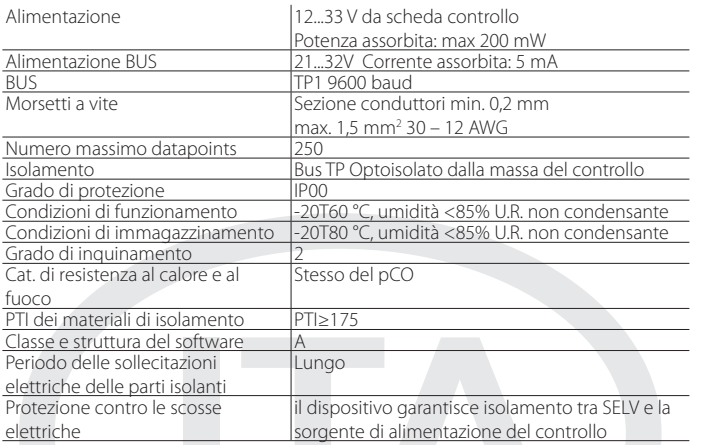

Al fine di garantire il corretto funzionamento della scheda evitare di montare i dispositivi pCO con display built-in in quadri elettrici con frontale metallico. Per informazioni e supporto tecnico relativo al prodotto contattare l'indirizzo email konnex@carel.com o visionare il manuale +030220325.

**Smaltimento del prodotto**<br>
L'apparecchiatura (o il prodotto<br> **State del prodotto** L'apparecchiatura (o il prodotto) deve essere oggetto di raccolta separata in conformità alle vigenti normative locali in materia di smaltimento.

Led Meaning Error/solution<br>
On steady No Modbus communica- Configuration Red No Modbus communication between KNX card and pCO Configuration : - pCO or e-drofan address incorrect - pCO baud rate not correct - pCO or e-drofan wrong protocol Flashing Modbus communication error between KNX card and pCO/ e-drofan Modbus exception: - the card has been configured with a wrong or unsupported modbus address Green On steady The button has been pressed for the assignment of the address and the card is awaiting the corresponding proce dure from ETS Flashing fast |- The configuration has not been loaded One short fast flash indicates the reception of the address after pressing he button Download the configuration from ETS Flashing slow Configuration in progress: ETS is downloading he configuration file Green + Red Both on steady No power supply to Konnex Bus Check: Konnex bus power supply, electrical connections and polarity of the connections to terminals + and – on the connector. Blink alternatively FW upgrade running

# **Technical specifications**

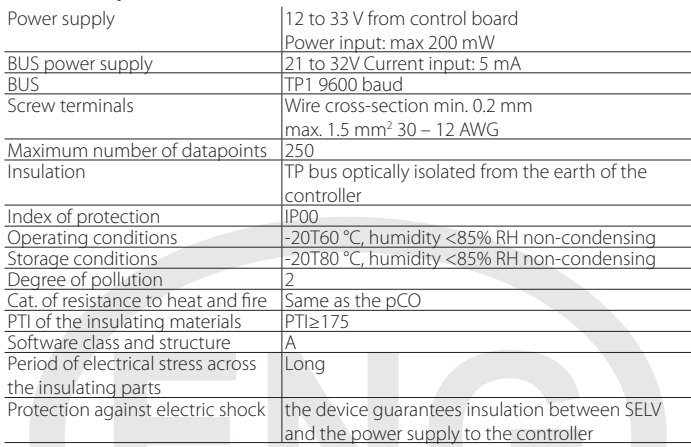

To guarantee the correct operation of the card, avoid fitting pCO devices with built-in displays in electrical panels with metal front panels. For further information and technical support relevant to the product, please contact the email konnex@carel.com or refer to the technical manual +030220325.

Disposal of the product<br>  $\sum_{n=1}^{\infty}$  The appliance (or the state) The appliance (or the product) must be disposed of separately in accordance with the local waste disposal legislation in force.